## Accessing Data from the AskCHIS© Online Data Query System

## Review of the key steps for using AskCHIS©:

- 1. Go to the CHIS webpage, <a href="http://www.askchis@.com">http://www.askchis@.com</a> and click on AskCHIS@
- 2. Register (or login, if you've already registered).
- 3. Select a geographic area for your results.
- 4. Select topic for your results.
- 5. Select a population for your results.
- 6. Default to the most recent year or select a different timeframe.
- 7. Review the results in the data table.

#### **GETTING RESULTS**

To see your results, click **Get Data** at the top of this same page (see the arrow in the image below).

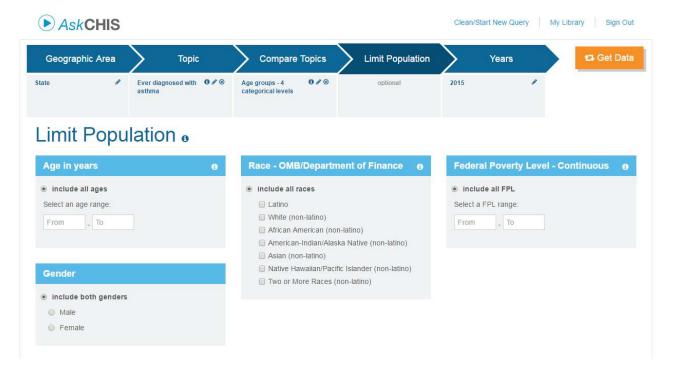

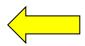

A result page will generate with a two-way table displayed. For example, what percentage of <u>females in</u> California has been diagnosed with asthma? (See the arrow in the image shot below).

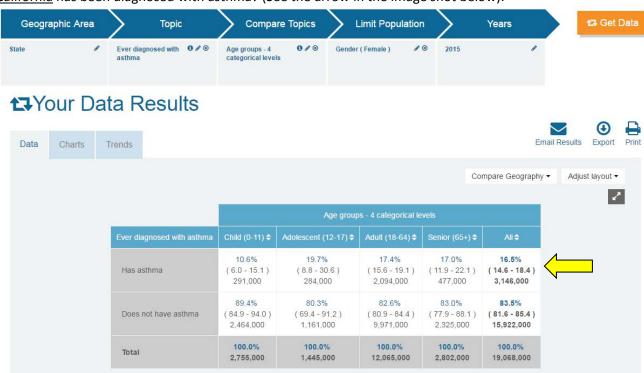

## **Introduction to One-Way Tables:**

### What are they?

- The term one-way table refers to a table that organizes the data in a way that is easy to understand.
- The table provides the answer to a data query that only focuses on one health topic or characteristic.
- These are also known as univariate tables.

### What do they look like?

One-way tables have several components:

- One variable (known in AskCHIS© as <u>Topic</u>), and
- The demographic factors that define the population of interest (known in AskCHIS© as Population).

Here is an example of a query that produces a one-way table:

How many young adults in California (or what percentage) have <u>health insurance</u>?

This is a one-way analysis because only one variable (health insurance) is required to obtain the statistic, that is, the percentage of young adults in California with health insurance.

### When are they used?

One-way tables are used when a person is interested in answering a broad question, such as, "How many people have a certain characteristic?"

### What types of data do they provide?

In AskCHIS©, one-way data tables provide percentages, population estimates and confidence intervals.

Now we'll practice a simple query using a previously created data query as a guide. Our results will be a one-way table. As the trainer leads you through the steps, you can make selections for **Geography**, **Topic** and **Population** that relate to your work and interests. (See Example 1 on the next page.) After this exercise, you will have additional time to practice queries for one-way tables.

### **Discussion Questions:**

Try to interpret your findings.

- What do these results mean?
- What population(s) was included in the results? Describe the population by:
  - Geographic region
  - > Age
  - Gender
  - Income, and/or
  - Race / ethnicity (as needed)

## **AskCHIS® Technical Assistance Article**

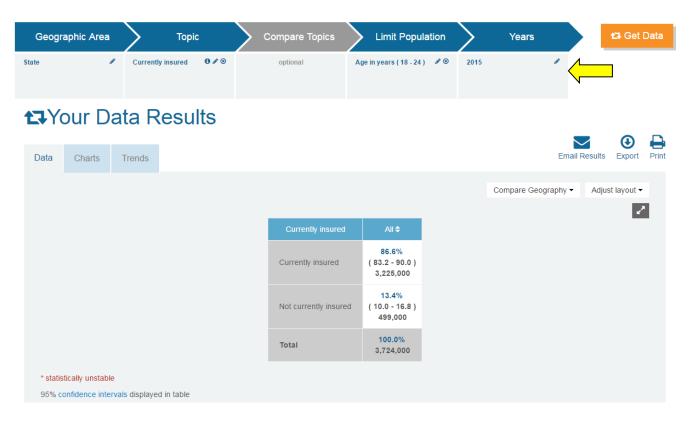

**Note:** On the results page we can clearly see all selected criteria listed in the top portion of the screen (See the arrow in the image above).

## Interpretation of Data Results – Example 1

- In 2015, 86.6 percent of adults in California ages 18–24 had health insurance.
- In 2015, 13.4 percent of adults in California ages 18–24 did not have health insurance.

#### **Introduction to Two-Way Tables:**

### What are they?

- Two-way tables build on the analysis conducted earlier. They answer more complex questions because two variables (rather than one) are being analyzed.
- Two-way tables are also known as bivariate tables.

## What do they look like?

- A two-way query is made up of two variables (a <u>Topic</u> and a <u>Compare Topic</u> variable that you will use for comparison) plus the demographic factors that define the population.
- Two-way tables differ from one-way tables because they add a second variable to the analysis. When using *Ask*CHIS© the **Compare Topic** option is provided to make it easy to create a two-way table.

## Here are a few examples:

- We might ask, "Does the percent of uninsured adults differ between those with diabetes and those without?"
  - This query allows us to explore two *Ask*CHIS© variables at the same time. The two-way results table will allow us to look at the distribution of uninsured among diabetic and non-diabetic adults.
- We might ask, "Does the percentage of adults diagnosed with heart disease differ between normal weight and obese adults?"
  - This query allows us to explore two AskCHIS© variables at the same time. The two-way results table will allow us to look at the distribution of heart disease diagnosis across weight categories.

### When are they used?

Two-way tables are used when a person is interested in finding out how one *Ask*CHIS© variable (such as current insurance) is distributed across the levels of a second variable (such as income).

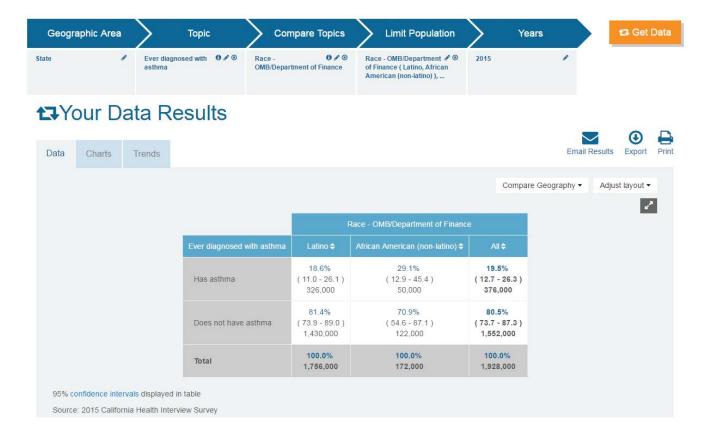

# Interpretation of Data Results – Example 2

- In 2015, 18.6 percent of Latinos in California ages 18–24 have been diagnosed with asthma.
- In 2015, 29.1 percent of African Americans in California ages 18–24 have been diagnosed with asthma.